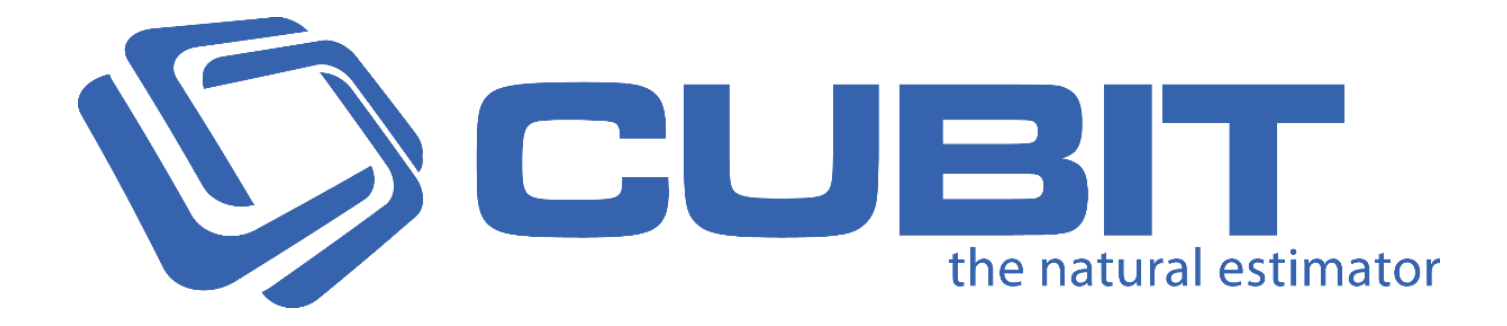

# **Version 8** Release Notes

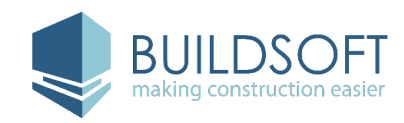

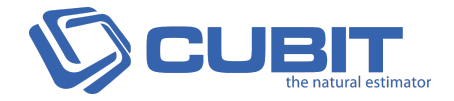

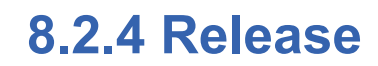

30 July 2018

## **Fixes**

● Fixed an issue where the Total of a Job might be incorrect if any Item was Picked from multiple Quotes that included only **INCL** and **EXCL**. The Totals would only show incorrectly if you would click **Hide Picked** two or more times.

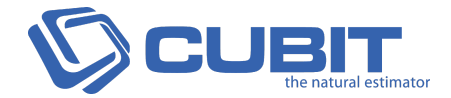

## **8.2.3 Release**

11 July 2018

- Fixed an issue where an error message might display when you upgraded or installed Cubit if you had an older version of PostgreSQL installed on your computer.
- Fixed an issue where new multiplier columns were not displaying when creating a Grouped Job if **Calculation sheets** is checked under the **Transfer** options.
- Fixed an issue where **PL Codes** were not attached to an Item when using **Add Rate** from **Insert from Price List**.
- Fixed an issue where creating a Row Reference in a Job, from a Price List was not updating the Item **Total**.
- Fixed an issue where the date format was not using the regional settings on the installed computer.
- Fixed an issue where there were no character limits for Job names when sending a Job to Bartender for the first time.
- Fixed an issue where a copied Job, a Template Job or Imported Job, that was created using a Price List as a Template was not displaying Totals for Items created within that Price List.
- Fixed an issue where Cubit could not connect to Xero, for Importing **Cost Codes** and sending to Xero as a **Purchase Order** or **Invoice**.
- Fixed an issue where the **Rate** in **Trade Reports** for Items using the new multipliers (**Number**, **Conversion**, **Wastage**) could be incorrect when using the **Adjust rates by markup** parameter.
- Fixed an issue where an error message might display when copying a **Rate** and pasting into the **Description** of an Item.
- Fixed an issue where the new multipliers (**Number**, **Conversion**, **Wastage**) were not transferred to Global Estimating correctly.
- Fixed an issue where you couldn't click **Insert** when importing to the Openings library.

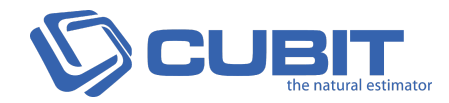

## **Known Issues**

- There is a known issue where **Job Totals** and **Edit** for a **Company** and **Contact** were hidden if you were using a high resolution, such as a 4k screen.
- There is a known issue where **Grouped Views** weren't updated immediately if a **Rate Sheet** was deleted for an Item.

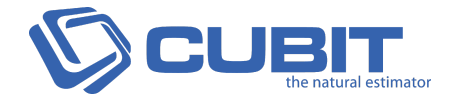

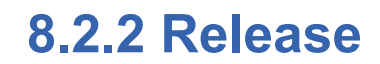

22 June 2018

- Fixed an issue where some **Factors**, **Lengths**, **Widths**, and **Quantities** were not sent correctly when transfering a Job from Cubit to Global Estimating.
- Fixed an issue where using the option **Only Show Selected Trade** was not working for Reports generated from a Grouped View.

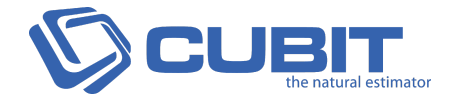

## **8.2.1 Release**

20 June 2018

## **Fixes**

● Fixed an issue where an error message is displayed and you can't access the **Details** pane after selecting multiple Items in a **Calculation Sheet**.

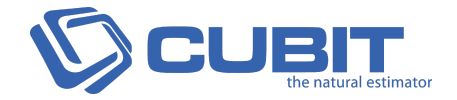

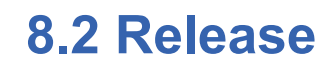

19 June 2018

## **Enhancements**

### **PDF Plan Improvements**

We've improved how some layers are displayed in PDF Plans and how Plans can refresh when changing Plan settings.

- When importing a Plan, some layers that are a similar colour to the the background of a Plan will be hidden by default.
- You can change the contrasting threshold of a Plan between four different options from the **Cubit Options** menu.
- When setting **Rasterise Text**, **Ignore Clip Shapes** or **Ignore Page Boundaries** on an open PDF Plan, you will be asked to refresh that Plan for the change to take effect.

### **New Quantity Multipliers**

We've added new multipliers that you can use in your Jobs and Price Lists, which are available from the **Item sheet**, **Rate sheet** and **Calculation sheet**. These multipliers can be used for calculating steel or just wastage. You can enter or edit these new columns only from Cubit Pro.

- From the **Item sheet** and **Calculation sheet**, there are new columns for **Conversion**, **Number** and **Wastage** are added, which will be applied to the **Quantity**.
- From the **Rate sheet**, there are new columns for **Conversion**, **Factor** and **Wastage** are added, which will be applied to the **Quantity**.
- These new columns can be used for Referencing.
- These multipliers will be taken into account when generating **Trade Reports** and **BOQs**, and can be included when Exporting to Microsoft Excel.
- You will be able to be see these multipliers in **Grouped Views**.

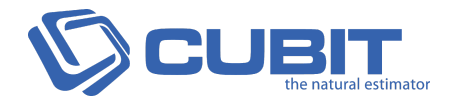

#### **Notes**

You can now add **Notes** for Trades, Headings and Items, without affecting the Description or changing the **Result** of an Item.

- You can add a Notes columns from the **Item Sheet**, **Rate Sheet**, and **Calculation Sheet.**
- When using **Find** in your Estimate, it will also search through Notes.
- Notes can be used with Referencing in Cubit.
- Notes are saved within your Job when exporting or importing.
- Notes can be exported into Microsoft Excel from the **Excel Exporter**.

### **Aggregate Columns**

From the **Item Sheet**, you can now add Aggregate Rate and Aggregate Quantity columns, and for a Price List there is a **Total Rate**. **Aggregate Rate** will show you the **Rate** with all **Markup** applied. **Aggregate Quantity** will show you the **Quantity** with all multipliers applied, including **Factor**, **Number**, **Conversion**, and **Wastage**. **Total Rate** will show you the Rate with any Markups applied in a Price List.

- **Aggregate Rate** and **Aggregate Quantity** can be exported into Microsoft Excel from the **Excel Exporter**.
- These new columns can be enabled from the **Column Chooser**.
- These new columns are read only.

### **Improved Custom Layouts**

Saving a Custom Layout will now also save your columns, including their locations and column widths.

● We've also improved Custom Layouts, so even when upgrading, they are always preserved.

#### **BOQ Improvements**

We've improved how you can customise your **BOQ Reports**.

- Long Descriptions for Items or Headings will no longer exceed one page when generating your **BOQ Reports**.
- We've added styling for fourth and fifth level headings, to distinguish them from Items.
- You can now add a space before the footer of **BOQ Reports**.
- You can now customise fonts in your **BOQ Reports**.

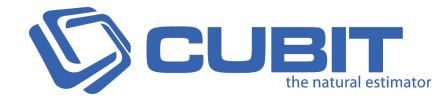

### **Job Summary with Trade Totals Report**

We've added a new Trade Report, that can be used to generate a Summary of your Job, with only Trade Totals and a Job Total shown.

- By default, Job Summary with Trade Totals Report will only show two levels of your Estimate and your Totals will include all Markup.
- You can edit how your Report is displayed by adjusting the Parameters of your Report from the **Report Preview.** You can (among other things):
	- **Strip Rates**
	- **Hide Items**
	- Edit the **Report title**

#### **Additional Features & Improvements**

● We've added new Rounding options in the **New Task** pane when an Item with **Length by Centre** Result is selected. You can toggle **Phantom** on by using **F7** within a Job.

- Fixed an issue where values updated in the **New Task** pane would not immediately affect your takeoff.
- Fixed an issue where Plans from multi page PDFs were sometimes only showing the first page when imported by a different User, if that Job was exported with **Include Plans unchecked.**
- Fixed an issue where sometimes **Grouping a Job on Rate** and setting **Inspect down to Rate Sheet** with **Ignore rate if item coded** checked was incorrectly grouping some Items to **Not Coded**.
- Fixed an issue where using shortcut keys in **REL** column might display an error message.
- Fixed an issue where **Curve Level of Detail** in **Cubit Options** was not set to maximum by default.
- Fixed an issue where **Bill Ref** were not displayed on Reports generated from **Grouped Views**.
- Fixed an issue where **Grouping Codes** containing headings were not Exported correctly.
- Fixed an issue where an error message would be displayed when entering 0 while Scaling a Plan.
- Fixed an issue where **Sales Tax name** was not refreshing in **Job Manager** after it was changed in **Cubit Options.**
- Fixed an issue where Totals were different between an **Estimate View** and a **Grouped View** when unchecking the **Pending Variations** option from the **Variations Filter**.

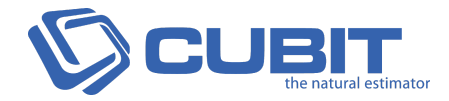

- Fixed an issue where an error message was displayed when importing a Job, that included a **Grouped View** and was exported with **Include Rate sheet** or **Include Calculation sheet** unchecked.
- Fixed an issue where the **GFA** was not calculating correctly when adding additional shapes and measurements.
- Fixed an issue where the right currency symbol was not always displayed in **Update Bartender Job** and **Receive Bartender Job** windows.
- Fixed an issue where **Trade Markups** were not inserted into your Estimate when using **Insert from Template**.
- Fixed an issue where an error message might be displayed when the **Viewport** is hidden behind a **Grouped View**, like the default **Estimating View**.
- Fixed an issue where the **Formula Bar** was sometimes not showing the selected value**.**

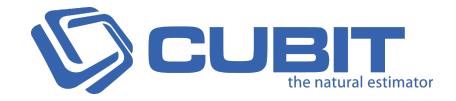

## **8.1.3 Release**

#### 4 May 2018

### **Fixes**

● Fixed an issue in Cubit Standard and Lite editions where updating any **Job Manager** details of a Job would cause an error message to display when exporting or generating Reports.

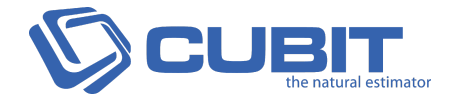

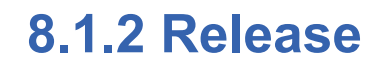

23 April 2018

## **Enhancements**

### **Adjust Rate by Code**

From Cubit Pro and higher, you can **Adjust Rates** by the **Grouping Code** that was used for them, making it easy to select Items from a **Grouped View** and update Coded Items within your Estimate.

- You can select Items from the **Grouped View** to prepopulate Codes to Adjust Rates.
- You can assign one of more Codes to adjust with or without a selection.
- Adjust Rates by a percentage or value or set an exact value.

#### **New Estimate Controls**

From the **Item Sheet** you can easily collapse and expand your Trades. with new View buttons.

From the **Item sheet** you can also add a Trade, a Heading and an Item directly into your Estimate without having to indent or change the row type.

- The new Estimate controls can be used in the **Item sheet**.
- There are new shortcuts for all the new Estimate Controls.

#### **Job Manager Improvements**

We've made it easier to Create Projects and Price Lists by moving those buttons from a drop down menu to the **Job Manager** ribbon. We've also added **Totals**, so you can see the of a Job and you can also access a **Tender** group with additional fields and an **Account Manager** field for more data.

- You can see the **Estimate**, **Adjustment**, **Subtotal**, **Tax**, **Total** and **Variations**.
- New fields under the Job Group for **Project Type** and Status **Reason**.
- New **Tender** group which includes fields for **Number**, **Start Date**, **Close Date**, **Contract**, **Win Chance** and **Approx Cost**. This is only available in **Cubit Pro** and above.
- New **Account Manager** group with **Name**, **Email** and **Phone** fields. This is only available in Cubit Pro and above.

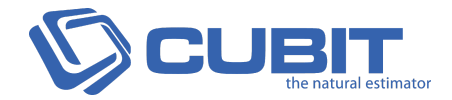

#### **BOQ Improvements**

We've improved **BOQ Reports**.

- You can now select a different font for your **BOQ Reports**.
- You can now add a logo to your **BOQ Reports**.
- Added a new default option so when continued headings appear on the next page they will wrap within the **Description** column.
- You can now create a BOQ Report with a Trade without Items.

#### **BIM Mapping Manager**

We've improved some interactions when using the BIM **Mapping Manager**.

- We've improved when setting a BIM Object to a **Result Type**, that the rest of the Objects under the heading don't automatically get picked.
- We've improved how you can clear a cell for a mapped Object.

### **Automatic Regional Settings**

Cubit will automatically detect your system's Measuring Unit, then apply a default of Metric or Imperial. Cubit will also detect whether you are using English or US English. These settings will not affect current customers. These settings are available in **Cubit Options**..

● You **Default dimensions** will be set according to your measuring unit in Cubit.

### **Bartender Integration**

From Cubit Pro and above, with a Bartender account you can now send a Job to Bartender and receive back new Picked Rates. You can also generate **Bartender Comparison Reports** to compare your Estimate to your new Picked Rates.

- You can **Send** a Job to, and **Receive** a Job from Bartender.
- You can launch Bartender in your Browser, if you **Open Bartender** from a Job you have sent, that Job will be opened automatically.
- By default, you will see Picked Rates from Bartender in your Estimate, these will be coloured teal. You can use **Hide Picked**, so your Job shows only your Estimate Rates.

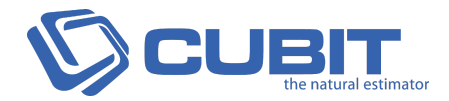

- From the **Details** pane of a Picked Rate, you will see the **Supplier** name and **Picked Date**.
- Your Picked Rates will show in existing Reports, unless you **Hide Picked Rates**.
- You can generate Bartender Reports, specifically a **Comparison Report**, a **Comparison Summary** and a **Comparison Report with Quantities**.

#### **Additional Features & Improvements**

- You can toggle **Ortho** on by using **F8** within a Job.
- You can toggle **Phantom** on by using **F7** within a Job.
- Improved error logging for licensing.
- Cubit now has a new Rounding Option **Near to 0.1**, which can be used in the **Rate Sheet** or **Calculation Sheet**.
- We've improved the performance of importing large Jobs into Cubit.
- We've improved the performance of updating Options configurations within a Job.
- By default, the licence option Release on exit will be unchecked for Terminal licences.
- You can now use **Merge Jobs** when one or more Jobs is using a BIM Plan.
- When adding **Option Codes** to a Job, your Estimate will maintain its position instead of collapsing Trades and Headings.

- Fixed an issue where an error message might display when replacing a Job with Job **Import**.
- Fixed an issue where **Price List** would not update correctly, while inserting from Microsoft Excel.
- Fixed an issue where deleting a Plan containing **Shape Results**, and then using that Job to **Update** another Job, will cause **Shape Results** to be removed from the updated Job.
- Fixed an issue where inserting Windows or Doors on a **Plan**, and then using that Job to **Update** another Job, might display an error message.
- Fixed an issue where deleting a **Shape** and then using that Job to **Update** another Job, will delete the **Shape** in the updated Job.
- Fixed an issue where the **Details** pane of an Item with an associated **Rate Sheet** would display the Rate in black instead of blue.
- Fixed an issue where a Job exported to Microsoft Excel might not display without **Quantities** and **Rates** in other spreadsheet software.

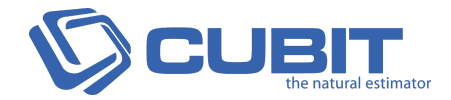

- Fixed an issue where a Grouped Job, created with **Accumulate Trade Quantities** checked would not recalculate the Accumulated Trade Quantity if the Quantity was changed.
- Fixed an issue where exporting a **Grouped View** to Microsoft Excel would not calculate the **Quantity \* Factor** column.
- Fixed issue in the **Formula bar**, where pasting text from an indented Item from an Item Sheet will display an error message.
- Fixed an issue where an error message might be displayed when reopening a Job after using Polyline to draw a Shape for Length by Centre.
- Fixed an issue where clearing the dimensions for an Item in the **Calculation Sheet** when using Space would **Total** 1.
- Fixed an issue where copying and pasting within the **Item Sheet** might expand Trades.
- Fixed an issue where changing the **Result Type** of an Item using a BIM Object would not update other places it is being referenced.
- Fixed an issue where sometimes setting a scale from another Plan might set an incorrect scale.
- Fixed an issue where Cubit would display an error message while updating a Job where Items with a **Rate Sheet** or **Calculation Sheet** were using a new Rate or Quantity inserting from Microsoft Excel.
- Fixed an issue where an error message was displayed while adding Rates to the **Item Sheet** by Inserting from Excel.
- Fixed an issue where copying and pasting an item with a manual GFA would not paste its **Total**.
- Fixed an issue where expanding one Trade would also expand another Trade if one of its Items was selected.
- Fixed an issue where References to **BIM Shape Results** were not updated, so if changes to the **Shape Result** are detected, these References will display 0.
- Fixed an issue where turning an **Option** on or off along with changing the **Options** filter (**Empty** or **Disabled**) would result in an incorrect **Total** value between the **Estimate** and its **Grouped View**.
- Fixed an issue where **Count Results** cannot be added from BIM files after closing and opening a Job.
- Fixed an issue where a Grouped Job would not include **Builder**, **Company** and **Contact** details from the Job it was grouped from.
- Fixed an issue where clicking on the **eye** icon of BIM **Shape Results** in the **Calculation Sheet**, would not highlight the corresponding Shape in the **Viewport**.
- Fixed an issue where assigning a Rate Code for more than one **Rate Sheet** Item at once, would display an error message.

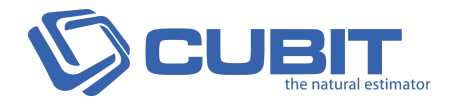

- Fixed an issue where **Job Update** will not update the **Labour Conversion** values from the original Job.
- Fixed an issue where entering more than 20 characters in **Unit** from the **Item Sheet** will display an error message.
- Fixed an issue where merging two or more jobs might display an error message.
- Fixed an issue where inserting **Windows** or **Doors** in a Plan, and then using that Job to **Update** another Job, might display an error message.
- Fixed an issue where an error message might display when deleting Shapes, and then using that Job to **Update** another Job.
- Fixed an issue where clearing **Result Type** by using **Backspace** would display an error message.
- Fixed an issue where applying Rounding to **Nearest** would sometimes Round down.
- Fixed an issue where sometimes the Totals of an **Item Sheet** and its **Grouped View** would not be the same when the **Rate Sheet** is Rounded Up.
- Fixed an issue where deleting a SUM function that has the same source as its start and end point would display an error message.
- Fixed an issue where Plans could be moved to either to the top or the bottom of the **Plans** pane.
- Fixed an issue where using **Undo** after adding **Count Results** would sometimes display an error message.

## **Compatibility**

If you are using Cubit with our legacy software, you will need to upgrade them. Please ensure you upgrade to the following:

- Global Estimating 2018 R2.
- Offsider Estimating 2018 R2.

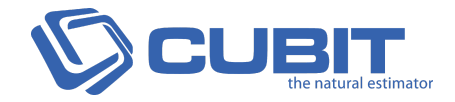

## **8.0.9.0 Release**

13 February 2018

## **Enhancements**

● Cubit can now restore Shape Results that have been incorrectly removed from **Calculation sheets** after **Upgrading** or **Importing** a Job. Missing **Shape Results** will be displayed at the bottom of the **Item sheet** in a new Trade named **System Recovered**.

## **Fixes**

- Fixed an issue where pasting an Item with Quantities in the **Calculation sheet** would display 0 in the **Total** within the **Calculation sheet**.
- Fixed an issue where an Item in the **Calculation Sheet** would be removed when transferring a Job back to Cubit from Global Estimating.
- Fixed an issue where a **Shape Result** would be removed from an Item in **Calculation Sheet** after a plan was deleted followed by the user updating the **Calculation sheet**.
- Fixed an issue where copying or dragging an Item with **Calculation sheet** or **Shape Result** from another job could create duplicate **Shape Results** in the original source Job.
- Fixed an issue where using **Job Update** for an Item with multiple Items in a **Calculation sheet** that also have different **Result Types** can cause a **Shape Result** to be removed.
- Fixed an issue where copying and pasting an Item using a **Calculation sheet**, and then using that Job, **Update** another Job will cause **Shape Results** to be removed.
- Fixed an issue where copying an Item from a **Calculation sheet**, and then pasting that Item in another **Calculation sheet** within the same Job, then when using that Job to **Update** another Job will cause **Shape Results** to be removed from the updated Job.

## **Known Issues**

- There is a known issue where deleting a Plan containing **Shape Results**, and then using that Job to **Update** another Job, will cause **Shape Results** to be removed from the updated Job.
- There is a known issue where drawing Windows or Doors in a Job, and then using that Job to Update another Job, might display an error message.

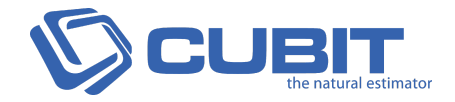

## **8.0.7.0 Release**

20 December 2017

## **Enhancements**

### **Educational & Student Licencing**

- Educational and Student licences can now have upto 20 Trades in a Job.
- The licence expiration message will not be shown every time Cubit is run with an Educational licence.

## **Fixes**

● Fixed an issue where Cubit would display an error message while importing a job which was earlier exported from Cubit after deleting a rate sheet item.

## **Known Issues**

- There is a known issue where **References** to **BIM Shape Results** are not updated, so if changes to the **Shape Result** are detected Cubit will display 0.
- There is a known issue when upgrading from Cubit 8.0.3. Beta to 8.0.7, please contact Buildsoft Support Team.
- There is a known issue where applying **Grouping Codes** to multiple Items while your selection intersects a Heading.
- There is known issue where Job Update does not currently update BIM quantities.

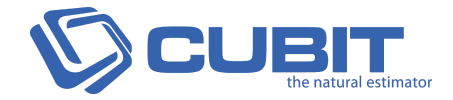

## **8.0.6.0 Release**

11 December 2017

### **Fixes**

- Fixed an issue where the Search Bar from the **Insert from Price List** window was not displaying.
- Fixed an issue where Cubit would display an error message when opening on a system that has RAID controller configured.

## **Known Issues**

- There is a known issue where **References** to **BIM Shape Results** are not updated, so if changes to the **Shape Result** are detected Cubit will display 0.
- There is a known issue when upgrading from Cubit 8.0.3. Beta to 8.0.6, please contact Buildsoft Support Team.
- There is a known issue where applying **Grouping Codes** to multiple Items while your selection intersects a Heading.
- There is known issue where Job Update does not currently update BIM quantities.

## **Compatibility**

If you are using Cubit with our legacy software, you will need to upgrade them. Please ensure you upgrade to the following:

- Global Estimating 2018
- Offsider Estimating 2018

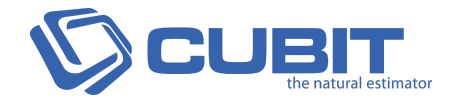

## **8.0.5.0 Release**

6 December 2017

## **Enhancements**

#### **Additional Features & Improvements**

- Upgraded the Licence Agreement.
- We have greatly improved how upgrading a database between different versions is done; where it used to take hours, it should only take minutes.
- Updated the icons and labels for Creating and Managing **Grouped Views**.
- The User Guide has been updated to include **Grouped Views**.

- Fixed an issue where you can't edit or change the **Depth** of a **Calculation Sheet** Item from the **Details pane** where you used a **Volume Result Type**.
- Fixed an issue where lines in the **Viewport** could disappear when using Rasterised Text with **Count** Item selected.
- Fixed an issue where **Grouped Views** were prioritised over the **Estimate** when using a Custom layout.
- Fixed an issue where Inserting an Item from a Price List Item into the **Rate Sheet** can remove the **+** or **%** options.
- Fixed an issue where installing Cubit 8.0.4 might display an error message if your weren't connected to the internet.
- Fixed an issue where indenting or unindenting the last line in the Item sheet and then Inserting a Trade or Item from a Template would display an error message.
- Fixed an issue where an error message will be displayed when using **Ctrl** + **H** on an Item in the **Calculation Sheet**.
- Fixed an issue where you couldn't use **Enter** on the keyboard from the **Scale Plan** window.

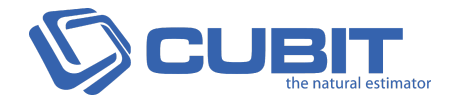

## **Known Issues**

- There is a known issue where the Search Bar from the **Insert from Price List** window is not displaying.
- There is a known issue where Cubit will display an error message when opening on a system that has RAID controller configured.
- There is a known issue where **References** to **BIM Shape Results** are not updated, so if changes to the **Shape Result** are detected Cubit will display 0.
- There is a known issue when upgrading from Cubit 8.0.3. Beta to 8.0.5, please contact Buildsoft Support Team.
- There is a known issue where applying **Grouping Codes** to multiple Items while your selection intersects a Heading.
- There is known issue where Job Update does not currently update BIM quantities.

## **Compatibility**

If you are using Cubit with our legacy software, you will need to upgrade them. Please ensure you upgrade to the following:

- Global Estimating 2018
- Offsider Estimating 2018

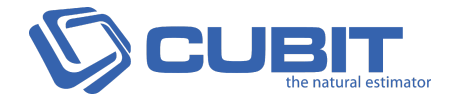

## **8.0.4.0 Release**

23 November 2017

## **Enhancements**

#### **Improved Performance**

There has been a large and noticeable improvement to the overall performance in Cubit. We've done a lot of work on improving the performance for any interaction and operation from a Job or Price List that uses the **Item sheet**, **Rate sheet** and **Calculation sheet**. Actions including copying and pasting from any and to any of those aforementioned sheets, indenting and unindenting one or more Items, undoing and redoing actions, inserting Items from a Template or Price List or Excel and dragging and dropping Shapes or Items from the **Shapes** pane, **Viewport** or **Reference** pane have been greatly improved.

The performance improvements span across most of the actions within a Job or Price Lists, here are some detailed examples:

- Inserting a Trade with 200 Items from a Template is 22 times faster.
- Copying and pasting 30 Items in an Estimate with Calculation sheets and Rate sheets is approximately 3 times faster.
- Copying and pasting 100 Items in an Estimate with Calculation sheets and Rate sheets us approximately 4 times faster.
- Indenting 30 Items within a Trade is approximately 4 times faster.
- Unindenting 30 Items within a Trade is approximately 8 times faster.
- Using Undo after indenting 30 Items within a Trade is approximately 9 times faster.
- Using Redo to indent 30 Items within a Trade is approximately 4 times faster.
- Deleting 30 Items is approximately 2 times faster.
- Using Undo after deleting 30 Items is approximately 2 times faster.
- Using Redo to delete 30 Items is approximately 1.5 times faster

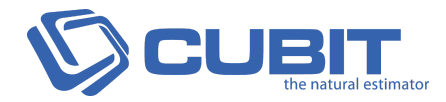

#### **BIM**

From the new **BIM Takeoff Module**, you can import any BIM Model that has been saved as an IFC file. The BIM model will be displayed in the **Viewport**, where you can drag objects directly to your estimate.

- You can insert an IFC model into a Job and it will be displayed in the **Viewport**, where you can zoom and scroll around a model.
- You can map a Shape from your BIM model to a **Result Type** by dragging and dropping an object from the model or the **Shapes** pane.
- You can use the **Result Type Mapping Manager** to map each BIM Shape to multiple **Result Types** at once.
- Use **Snapshots** to save different angles and object transparency.

### **Grouping Views**

From within a Job, you can now Group any Job that you've coded with **Rate Codes**.

- You can create multiple **Grouped Views** within a Job, and they will update in real time as you change the **Rate Codes** in the Estimate.
- You can select to generate **Reports** or **Microsoft Excel Export** from either the Estimate or a Grouped View.

### **BOQ (Bill Of Quantities) Improvements**

We've improved and enhanced some aspects of the **BOQ Reports**.

- **Descriptions** are no longer truncated with **>>>>** in **BOQ Reports**.
- **Descriptions** are no longer overlapping the footer.
- **Factor** column can now be shown.
- Numbers will no longer appear on different lines when a comma was used in the value.
- You can now add the **Job Description** from the **Job Manager** to the header of your Report.
- You can now set Headings to dark blue and grid outlines to red.

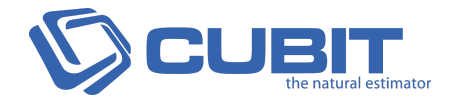

#### **New Trade Package Reports**

You can now generate **Trade Package Reports** from Cubit.

- Generate a report for all Trades, or pick the Trades you want to use.
- Select any Trade Report or Rate Report (including saved ones) as the Template for generating **Trade Package Reports**.
- **Trade Package Reports** will generate a different file for each report.

#### **Client Manager Improvements**

We've added two new fields for a **Company** in the Client Manager.

- You can now add a **Phone Number** field for a **Company**.
- You can now use a unique **Code** for a **Company**, you can name this field within **Cubit Options** and use it as an ABN or Customer Code.

#### **Additional Features & Improvements**

- New Filter feature added to the **Details** pane.
- When using Search in a Price List or Job, **Reference Codes** and **Grouping Codes** will be included in the results.
- When Importing a Job into Cubit, you can now sort by **Job Name**, **File Name** or **Version**.
- When creating a **Cell Reference**, you can now right mouse click from the **Reference List** to insert that component into your Reference.
- Improved the **Description** for Items using **Length by Centres Result Type** to include the **Lengths** and **Number of Lengths** required.
- We've improved the default Units for a Job using Imperial measurements, **Length** will show as **ft**, **Area** will show as **sf**, **Volume** will show as **cy**.
- Added **Opening Span** for **Doors** and **Windows** so you can set the width of an opening so that it can affect multiple Shapes at once. Improved the ribbon, by keeping reporting and data specific categories in the **Data** tab and moving configuration options to the new **Config** tab.

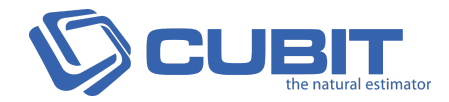

- Fixed an issue where white boxes where appearing over Shapes that had **Fill** set to **Transparent**.
- Fixed an issue where using horizontal and vertical lines to Scale your Plan were sometimes creating an incorrect Scale.
- Fixed a rare issue where unindenting an Item with only a **Description** and a **Result Type** might display an error message.
- Fixed an issue where a message claiming **Cubit has detected a change to your computer** was displaying incorrectly.
- Fixed an issue where selecting **Remove Calc sheets** when Grouping a Job was removing Quantities for any Item using a **Calculation sheet**.
- Fixed an issue where **Units** were being reset to the default based on the **Result Type** when Grouping a Job by **Quantity Code**.
- Fixed an issue where **Job Update** and **Price List Update** was not updating any values with **INCL**, **EXCL**, **NIL**, or **NA**.
- Fixed an issue where long **Descriptions** weren't word wrapping when editing.
- Fixed an issue where the Rounding of Totals in **Reports** were calculated to a different decimal place than the Estimate.
- Fixed an issue where a Shape with no **Description** in the **Shapes pane** was linked to a Shape in the **Viewport** but not the **Calculation sheet**.
- Fixed a rare issue where using **Adjust rates by Markup** for a **Trade Report** would sometimes recalculate an Item when Rounding was used.
- Fixed a rare issue where sometimes importing a Cubit Job with **Material/Labour Mode** would recalculate Trades incorrectly.
- Fixed an issue where copying a Job did not copy the **Q**, **Q1**, **R**, or **R2** Code Groups.
- Fixed an issue where an error message was displayed when you were drawing an incomplete Shape for any Item using **Length by Centre Result Type**.
- Fixed an issue where an error message would display when creating a **Cell Reference** using **SUM** function that was including any column for a Trade.
- Fixed an issue where an error message was displayed when generating a Report where a Trade had only a Variation Item that was **Rejected**.
- Fixed an issue where you could clear a **Ref Code** column and an error message would display.
- Fixed a rare issue where an error message might display when using **Job Update**.
- Fixed an issue where you couldn't delete a Job which included more than 40,000 Items.

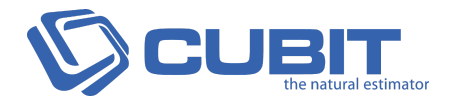

- Fixed an issue where **Description** text in **BOQ** was overlapping on some long descriptions.
- Fixed an issue where it was possible for the **Rate Sheet** to not immediately show that it was being updated when using **Add Rate** from **Insert from Template**.
- Fixed an issue where it was possible to not change the **Status** of a Variation.
- Fixed an issue where **Rate sheet** Total wasn't updating when you used **Add Rate**.
- Fixed an issue where you could create a **Reference Code** or **Price List Code** with more than 16 characters.
- Fixed an issue where some details from the **Job Manager** were not copied to a Grouped Job.
- Fixed a rare issue where changing details in the **Job Manager** for a Grouped Job, the Job might remove **Accumulate Quantities**.
- Fixed an issue where deleting Items with a **Rate sheet** might display an error message.
- Fixed an issue where you could update References regardless of **Job Status**.
- Fixed an issue where if hit Cancel in the **Update References** window for a Job with out of date References, the Job will will be locked.
- Fixed an issue where an error message might display when you click Cancel when sending a Job from Global Estimating to Cubit.
- Fixed an issue where Job Update was not updating Manual Totals.
- Fixed an issue where Quantities were sometimes removed when Importing or Exporting a Job.
- Fixed an issue where undoing copying or pasting of an Item in the **Calculation sheet** might display an error message.
- Fixed an issue where you sometimes had to click check boxes more than once to check or uncheck an option in the **Details** pane.
- Fixed an issue where using **Export Balance** to generate a Purchase Order in Xero was replacing all Selected Items as having a new **PO#**.
- Fixed a rare issue where using **Job Update** sometimes displayed an error message.
- Fixed an issue where a plan was not expanded by default in the **Shapes** pane when that plan was imported into a Job.
- Fixed an issue where Imperial Jobs with Items using **Length** were displaying in m, instead of ft.
- Fixed an issue where Reports were showing Quantities with 3 decimal places, instead of 2 like the **Calculation sheet**.
- Fixed an issue where some Rates were rounded up when using **Adjust rates by markup** in **Trade Reports**.
- Fixed an issue where **Reference List** might show extended blank space.

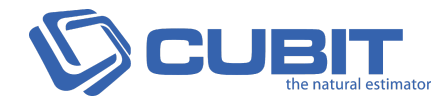

## **Known Issues**

- **There is a known critical issue where you can't edit or change the Depth of a Calculation sheet Item from the Details pane where you used a Volume Result Type**
	- To change a Depth of a Shape, use your mouse to right-click the Shape from your Calculation sheet and click View in Viewport. Then left-click the highlighted Shape from the Viewport and the associated Shape will be highlighted in the Shapes pane. Then click on the Volume Shape Result (identifiable by a cube icon before the Shape name). The Details pane will show for that Shape Result, and you can edit the Depth.
- There is a known issue where **References** to **BIM Shape Results** are not updated, so if changes to the **Shape Result** are detected Cubit will display 0.
- There is a known issue when upgrading from Cubit 8.0.3. Beta to 8.0.4, please contact Buildsoft Support Team if you have been using Cubit 8.0.3
- There is a known issue where you sometimes can't drag and drop Shapes into the Estimate if the columns in your **Item sheet** are set using **Best Fit** or **Best Fit (all columns)**.
- There is a known issue where applying **Grouping Codes** to multiple Items while your selection intersects a Heading.
- There is known issue where **Job Update** does not currently update BIM quantities.

## **Compatibility**

If you are using Cubit with our legacy software, you will need to upgrade them. Please ensure you upgrade to the following:

- Global Estimating 2018
- Offsider Estimating 2018